# **АКЦИОНЕРНОЕ ОБЩЕСТВО «АСТ»**

# **Программное обеспечение NEUROTRACK ОБЩЕЕ ОПИСАНИЕ СИСТЕМЫ**

на 13 листах

Москва 2022

### **АННОТАЦИЯ**

<span id="page-1-0"></span>Настоящий документ содержит общее описание программного обеспечения Neurotrack для управления человеческим капиталом на основе нейротехнологий для предприятий высокотехнологичного сектора Российской Федерации (далее-ПО Neurotrack).

В документе приведена информация о назначении системы, ее структуре, а также описание особенностей функционирования, включая функции работы элементов интерфейса.

# **СОДЕРЖАНИЕ**

<span id="page-2-0"></span>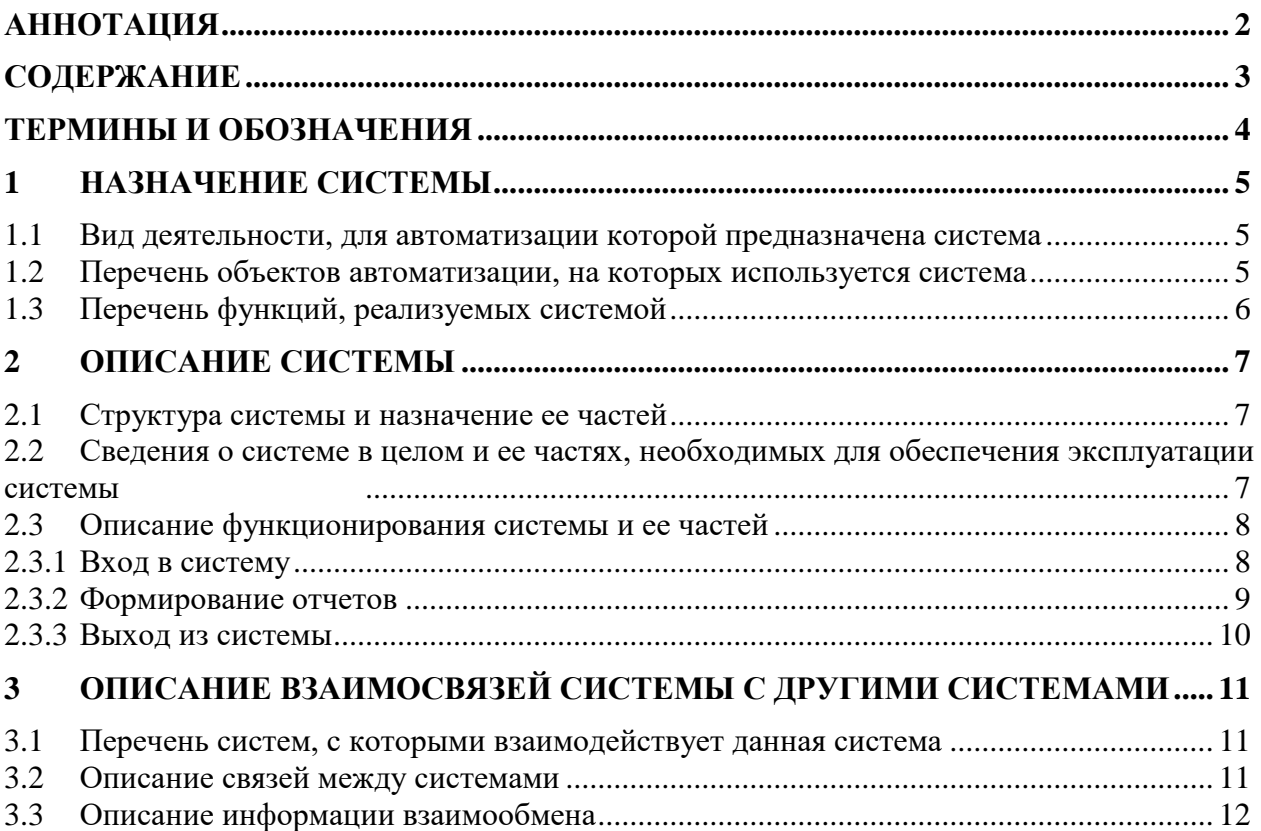

## ТЕРМИНЫ И ОБОЗНАЧЕНИЯ

<span id="page-3-0"></span>В настоящем документе использованы термины и обозначения, описание и/или расшифровка которых приведена в Таблица 1.

<span id="page-3-1"></span>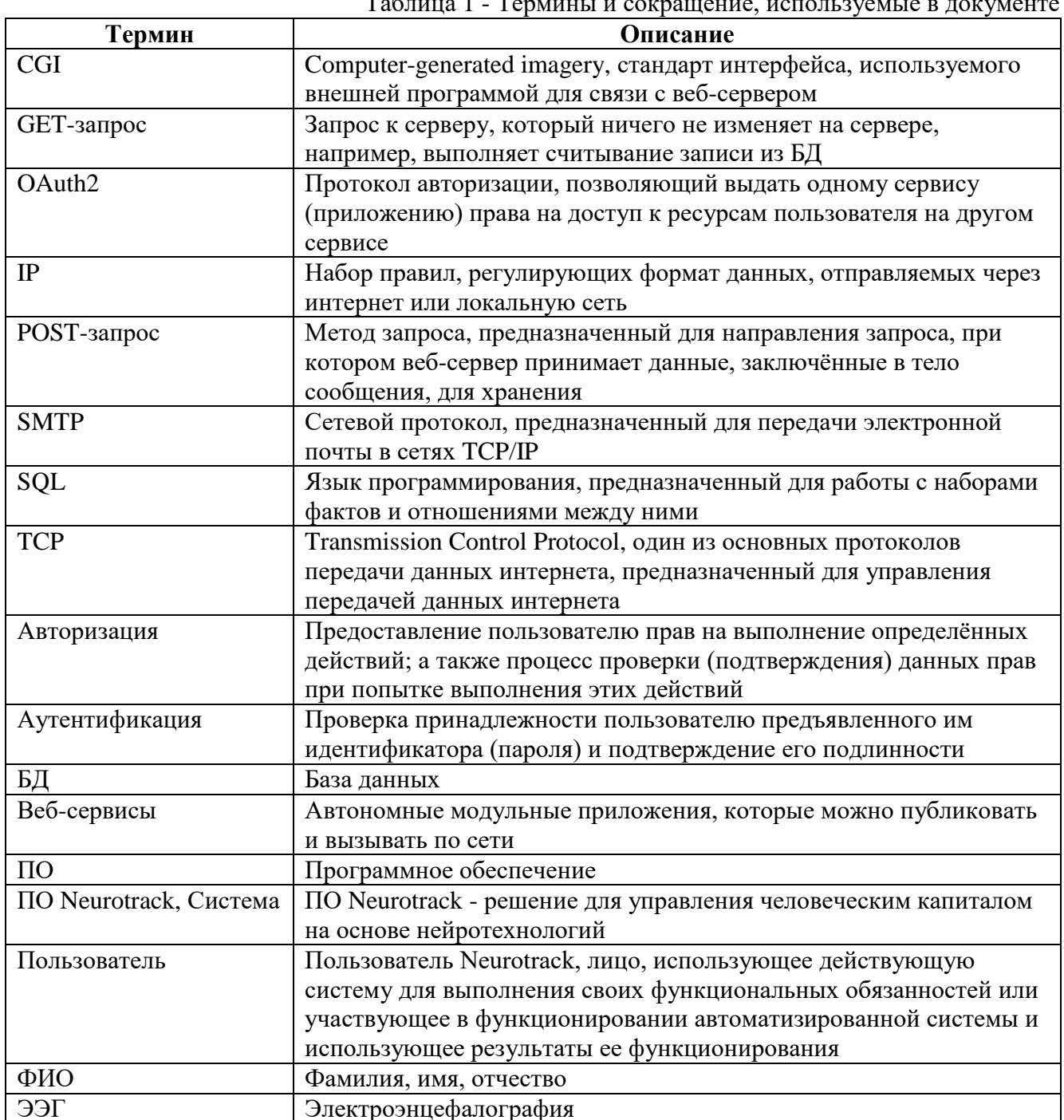

 $T_0$   $\zeta$  with  $T_0$ 

### **1 НАЗНАЧЕНИЕ СИСТЕМЫ**

### <span id="page-4-1"></span><span id="page-4-0"></span>**1.1 Вид деятельности, для автоматизации которой предназначена система**

Программное обеспечение для управления человеческим капиталом на основе нейротехнологий Neurotrack предназначен для проведения регулярных аттестаций, развития сотрудника и оценки его компетенций в рамках управления процессом обучения сотрудников, оценки компетенций, управления образовательным контентом.

ПО Neurotrack. на основе нейротехнологий для предприятий высокотехнологичного сектора Российской Федерации предназначен для решения следующих задач:

в части проведения оценки компетенции сотрудника:

1) формирование индивидуальных профилей личностных и профессиональных компетенций, учитывающие индивидуальные психофизиологические реакции, поведенческие особенности и когнитивные характеристики сотрудника;

2) диагностика компетенций персонала на начальном этапе (планирование профессионального развития) и последующих этапах развития сотрудника (ассесмент, проверка достижения запланированных результатов);

в части подбора курсов и модулей согласно результатам диагностики:

1) построение и оперативная корректировка индивидуальных траекторий развития сотрудника внутри компании с учетом спектра доступных карьерных возможностей и индивидуального психофизиологического профиля сотрудника;

в части ведения справочников тестов, компетенций:

1) подбор корпоративного образовательного контента под индивидуальные потребности сотрудника на основе объективных метрик;

в части формирования отчетов по сотруднику и группе:

1) управление стратегиями карьерного развития на уровне компании на основе обезличенных статистических данных цифрового следа, генерируемого сотрудником\$

2) оценка качества, имеющегося корпоративного образовательного контента на основе анализа совокупной психофизиологической реакции пользователей и формирование рекомендаций по корректировке такого контента.

### <span id="page-4-2"></span>**1.2 Перечень объектов автоматизации, на которых используется система**

Объектом автоматизации является деятельность служб по управлению процессом обучения сотрудников, оценке компетенций, управлению образовательным контентом.

## <span id="page-5-0"></span>**1.3 Перечень функций, реализуемых системой**

Функции, реализуемые данным программным обеспечением:

- проведение оценки компетенции сотрудника;
- подбор курсов и модулей согласно результатам диагностики;
- ведение справочников тестов, компетенций;
- формирование отчетов по сотруднику и группе:
- 1) отчет «Среднее состояние по курсу»;
- 2) отчет «Рейтинг курсов»;
- 3) отчет «Драматургия курса»;
- 4) отчет «Моральная подготовка»;
- 5) отчет «Нейропрокторинг»;
- 6) отчет «Состояние относительно к группе»;
- 7) отчет «Белые пятна»;
- управление образовательным контентом.

#### $\overline{7}$

#### ОПИСАНИЕ СИСТЕМЫ  $\mathcal{L}$

#### <span id="page-6-1"></span><span id="page-6-0"></span> $2.1$ Структура системы и назначение ее частей

Структура ПО Neurotrack состоит из блока отчетов по сотруднику и группе:

- 1) отчет «Среднее состояние по курсу»;
- 2) отчет «Рейтинг курсов»;
- 3) отчет «Драматургия курса»;
- 4) отчет «Моральная подготовка»;
- 5) отчет «Нейропрокторинг»;
- 6) отчет «Состояние относительно к группе»;
- 7) отчет «Белые пятна».

#### <span id="page-6-2"></span> $2.2$ Сведения о системе в целом и ее частях, необходимых для обеспечения эксплуатации системы

Эксплуатация системы поддерживается за счет программных и аппаратных средств, а также персонала, обеспечивающего бесперебойную работу ПО, детальная схема архитектуры программных компонентов «NEUROTRACK» см Приложение 1.

Для работы с ПО Neurotrack в соответствии с назначением пользователю рекомендованы к использованию следующие программно-технические средства:

- мобильное устройство (смартфон) на базе платформы Android версии 7 или выше;

- персональный компьютер с выходом в Интернет через браузер Google Chrome версии 81 или выше, либо FireFox 72 или выше;

- наличие устройства графического вывода, совместимого с указанным персональным компьютером и обеспечивающего отображение пользовательского интерфейса продукта на общем экране для всех участников команды (проектор, телевизор или монитор);

- пользователь должен иметь постоянный неограниченный доступ в сеть Internet.

Для персонала, обеспечивающего бесперебойную работу ПО Neurotrack, в соответствии с ролевой моделью определены следующие роли:

- Бизнес-пользователи;

- Администратор.

Для исполнения вышеуказанных функций бизнес-пользователи должны обладать следующим набором базовых навыков:

- навыки работы с персональным компьютером, на котором установлена операционная система Windows, включая работу с офисным пакетом;

 навыки работы с интернет-браузером, включая работу с веб-интерфейсом в части открытия форм для просмотра информации, переход между страницами, работа с интерфейсом.

Для исполнения функций администратор должен обладать следующим набором базовых навыков:

– навыки работы с персональным компьютером, на котором установлена операционная система Windows, включая работу с офисным пакетом;

 навыки работы с интернет-браузером, включая работу с веб-интерфейсом в части открытия форм для просмотра информации, переход между страницами, работа с интерфейсом;

создание и ведение учетных записей новых бизнес-пользователей.

### <span id="page-7-0"></span>**2.3 Описание функционирования системы и ее частей**

ПО Neurotrack функционирует непрерывно в течение 365 дней в году.

ПО Neurotrack функционирует в следующих режимах:

штатный режим;

сервисный режим;

аварийный режим.

Основным режимом функционирования ПО Neurotrack является штатный режим. При штатном режиме функционирования выполняются все функции системы без снижения скорости выполнения процессов.

Сервисный режим функционирования возникает при проведении регламентных работ по техническому обслуживанию системы и предполагает частичное снижение скорости выполнения некоторых процессов системы.

Аварийный режим функционирования возникает в результате форс-мажорных или внештатных ситуаций, повлекших за собой частичный или полный отказ программного обеспечения, и предполагает частичную недоступность системы или полное ограничение работоспособности.

Действия в случае аварийных ситуаций приведены в документах «Руководство пользователя» и «Руководство системного программиста».

### <span id="page-7-1"></span>**2.3.1 Вход в систему**

Для **входа в ПО Neurotrack** через веб-браузер пользователю сообщается интернет-адрес.

Форма входа в систему позволяет пользователю начать работу с пользовательским интерфейсом, используя для входа в систему учетную запись, созданную администратором системы, или воспользовавшись для входа в систему одной из уже имеющихся у пользователя учетных записей социальных сетей.

Все действия пользователя в ПО Neurotrack фиксируются в системном протоколе, а добавленные и откорректированные записи таблиц БД хранят информацию о создателе и корректировщике, поэтому необходимо осуществлять вход только под своим именем и периодически изменять пароль. Для изменения пароля следует обращаться к администратору системы.

Пользовательский интерфейс подсистемы проектного управления представлен в виде централизованного веб-приложения.

При запуске ПО Neurotrack через веб-браузер открывается страница авторизации пользователя. Для начала работы пользователю необходимо ввести авторизационные данные:

Адрес электронной почты пользователя;

Пароль.

**Восстановление** забытого пароля осуществляется в два этапа: проверка наличия учетной записи в базе данных. При условии наличия учетной записи в базе данных пароль можно восстановить двумя способами:

по логину;

по адресу электронной почты.

После указания адреса электронной почты или логина на данный адрес направляется письмо, содержащее инструкции по восстановлению доступа.

Также вход в ПО Neurotrack может осуществляться посредством гостевого доступа, но в таком случае функционал, доступный к просмотру, будет отображаться в ограниченном виде.

#### **2.3.2 Формирование отчетов**

<span id="page-8-0"></span>Формирование отчета осуществляется посредством перехода пользователем на стартовой странице в раздел «Настройки», в подраздел «Администрирование», затем необходимо выбрать пункт «Отчеты», подпункт «Отчеты NeuroTrack».

Для формирования любого отчета NeuroTrack необходимо выбрать параметры его формирования, при необходимости указать пользователя, по которому формируется отчет, затем нажать кнопку «Искать».

В результате чего происходит формирование выбранного отчета в соответствии с введенными параметрами. Результаты могут быть представлены в виде статистических данных, имеющих табличное представление, или в графическом представлении.

9

Список доступных отчетов:

1) отчет «Среднее состояние по курсу» - усредненное значение состояний всех слушателей по пройденному курсу;

2) отчет «Рейтинг курсов» - формирование списка курсов на основе средних значений слушателей, посещавших эти курсы, определение рейтинга в зависимости от увлекательности курса (на основе состояния увлечённости) и рейтинг сложности курса (на основе концентрации и когнитивной нагрузки);

3) отчет «Драматургия курса» - отслеживание вовлеченности и увлеченности слушателей в ходе прохождения курса;

4) отчет «Моральная подготовка» - отслеживание уровня стресса в процессе тестирования и вывод информации о готовности человека к тесту;

5) отчет «Нейропрокторинг» - защита от списывания и случайного угадывания путём регистрации состояния во время прохождения теста;

6) отчет «Состояние относительно к группе» - отслеживание сложности и интересности данного курса для конкретного обучаемого относительно других слушателей в группе и выдача рекомендаций по повторению пройденного материала или прохождению альтернативного образовательного контента;

7) отчет «Белые пятна» - отображение обучаемому тематических разделов, на которых он был невнимателен для их последующего повторения.

### **2.3.3 Выход из системы**

<span id="page-9-0"></span>**Выход из ПО Neurotrack** пользователю осуществляется посредством нажатия на фотографию профиля или его ФИО в верхней части страницы, затем из выпадающего меню необходимо выбрать строку «Выход».

В результате чего осуществляется переход на начальную страницу авторизации.

#### <span id="page-10-0"></span>**ВЗАИМОСВЯЗЕЙ** 3 ОПИСАНИЕ СИСТЕМЫ ДРУГИМИ  $\mathbf C$ **СИСТЕМАМИ**

#### $3.1$ Перечень систем, с которыми взаимодействует данная система

<span id="page-10-1"></span>Внутренняя архитектура ПО Neurotrack поддерживает возможность его интеграции с внешними системами, обеспечивая интерфейсы, как ввода, так и вывода данных. Взаимодействие программного обеспечения с внешними программами включает:

- обращение клиентского браузера (используемого при работе пользователя и администратора) к компонентам ПО Neurotrack по протоколам HTTP и HTTPS - осуществляется доступ из Интернета по ТСР-портам 80 и 443, соответственно (в качестве конечной точки для НТТР протокола используется веб-сервер, который, в свою очередь, обеспечивает обмен данными с сервером приложений по специализированному сетевому протоколу, поддерживающему стандарт CGI);

- обращение компонентов ПО Neurotrack к системе электронной почты по протоколу SMTP для отправки уведомлений (пример скрипта для отправки уведомления по электронной почте приведён в тексте программы);

обращение модуля аутентификации к сторонней службе аутентификации по протоколу  $O(Auth2)$ 

Взаимосвязь ПО Neurotrack со средствами электронной почты реализована за счёт использования веб-сервисов, а также процедуры импорта/экспорта файлов.

Для осуществления взаимодействия ПО Neurotrack с другими программами используется Интернет-канал с пропускной способностью не менее 1 Мбит в секунду. Для доступа к ПО Neurotrack обеспечен Интернет-канал с пропускной способностью не менее 10 Мбит в секунду. В качестве базового протокола сетевого и межсетевого взаимодействия используется протокол TCP/IP.

Обеспечение программно-технологической совместимости ПО Neurotrack с другими программами достигаться на уровне соответствия:

- спецификации веб-сервисов;
- пространства имен;  $\equiv$
- спецификации описания данных, метаданных и используемых наборов символов;  $\overline{\phantom{0}}$
- обеспечения безопасности информации;  $\equiv$
- обшего описания веб-сервиса.  $\overline{\phantom{0}}$

#### <span id="page-10-2"></span> $3.2$ Описание связей между системами

Не требуется.

#### <span id="page-11-0"></span> $3.3$ Описание информации взаимообмена

Состав входных данных ПО Neurotrack:

- биометрические данные с нейроинтерфейсов (электроэнцефалограммы, или ЭЭГ);

- признаки задач бэклога и иные данные подключаемых источников данных о работе команд, в формате ответов на SOL-запросы к системе управления базой данных;

- управляющие команды от графического пользовательского интерфейса в виде GET- и POST-запросов.

Состав выходных данных п ПО Neurotrack:

- инициация получения признаков задач бэклога и иных данных из подключаемых источников данных о работе команд, в формате SQL-запросов;

- текущие данные по продуктивности, мотивации и психофизиологическому состоянию команды и её участников, по факторам риска и по текущим значениям параметров управления, в виде ответов на GET- и POST-запросы от графического пользовательского интерфейса, содержащих соответствующие массивы данных;

- прогнозы по продуктивности, мотивации, психофизиологическому состоянию команды и её участников, в виде ответов на GET- и POST-запросы от графического пользовательского интерфейса, содержащих соответствующие массивы данных;

- рекомендации по психофизиологической саморегуляции и синхронизации команды и её участников, по снижению факторов риска и осуществлению иных управленческих воздействий, в виде ответов на GET- и POST-запросы от графического пользовательского интерфейса, содержащих соответствующие массивы данных.

### **Приложения**

## **Приложение 1 Схема архитектуры программных компонентов**

### **«NEUROTRACK»**

- 1) Программное обеспечение платформы управления биометрическими данными Neuro Productivity Platform
- 2) Программное обеспечение единой аутентификации и авторизации Neurop Passport<br>3) Информационно-аналитическая система Neurop Timebrowser
- 
- 
- о и по "Neurotrack"<br>4) ПО "Neurotrack"<br>5) Программное обеспечение рекомендации бометрических данных и обеспечения обратной связи Neurop Agent

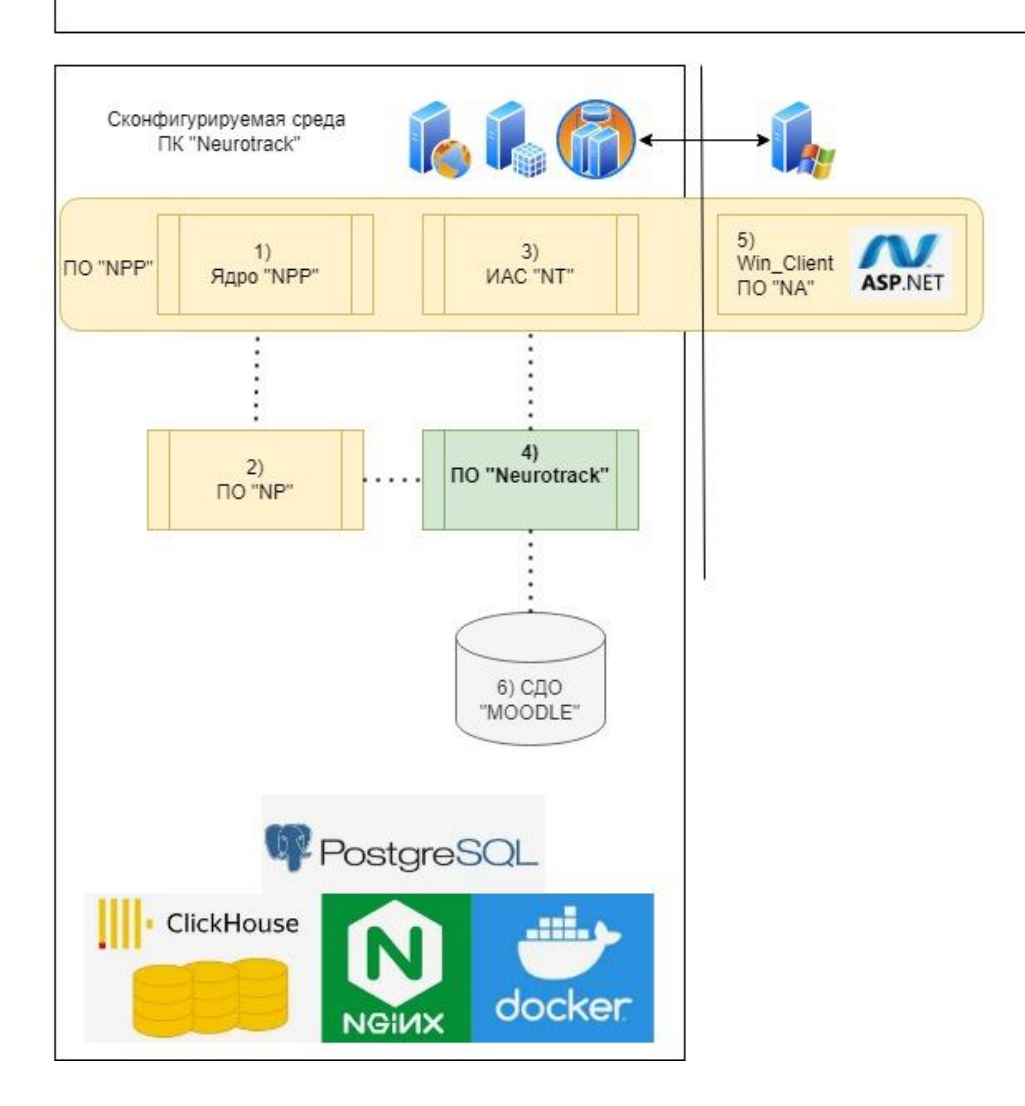